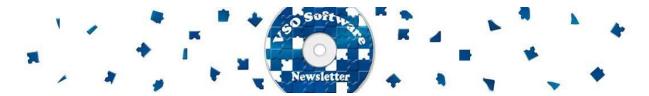

## VSO Software Newsletter n°24

June 2013

#### In this issue:

- What's new?
- VSO Customer Satisfaction
- Did you know?

Thanks to all of you who answered our survey last month. We picked 5 lucky winners and sent them a Goldmember licence. Congratulations to Patricia, Louis, Joe, Steven and Terri!

### What's new?

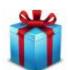

## - Who wants a free update?

By reading your answers on our survey, it appears that a lot of you came across our software by friend recommendation. Your turn now to spread the word: if a friend or family member of yours buys any of our program this month (and there is a discount for the quickest ones, see below) we'll upgrade your own license to Lifetime status.

<u>Send us</u> your name and email as well as the buyer's details and the upgrade is on us. Offer ends 30th June 2013.

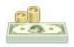

## - Special discount

Enjoy 20% off any of our programs: enter the code SUNNY in the <u>shopping cart</u>. No special reason, but since the sun doesn't seem keen on making an appearance these days, we might as well cheer up with a discount. Offer ends June 10th 2013.

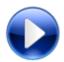

# - VSO Media Player

Looks like <u>VMP</u> got tired of being the "quiet little brother" of the media player family. Indeed, it now supports more formats than other "big names", and handles playlists from many sources. Not to mention that it is one of the rare ones to be able to play unprotected Blu-ray files. And of course, **it's free**. Give it a try and you won't look back.

We 've just released a new version, <u>update/try it now</u>.

## **VSO Customer Satisfaction**

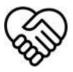

#### - You have a friend in the business!

At VSO, we're here for you. We regularly submit polls and surveys to get your feedback and acknowledge your comments/requests. We understand that our clients have different levels of computer literacy: we answer all questions regarding our products and guide you for an ultimate use of our products. We're not a big company and we treat our customers as we run our business: as a family.

# Did you know?

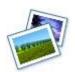

# - How to take a snapshot of a video ?

If you want to "extract" a picture from a video scene, you can easily do so with <u>VSO Media player</u>. Insert your video, play it, and simply click on F9 whenever you want to take a picture of the screen. You can pause the video right on the scene of your choice for an even more accurate selection. Then go to "Documents" "Pictures", your snapshot will be in the "VMP Snpashots" folder. This can be great if you want to add a picture of your movie in the background of your <u>ConvertXtoDVD</u> menus :-)

If you want to contact us please use support form or our Facebook and Twitter accounts.

Bye for now!
The VSO Software Team